Evolution 2.0

# A nova geração dos clientes de email **Evolution 2.0**

Uma das mudanças mais visíveis no GNOME 2.8 é a integração da suíte de email Evolution 2.0 como parte do projeto. Um "efeito colateral" benéfico é que o Evolution terá agora o mesmo cronograma de lançamentos e herdará os recursos de documentação e tradução do GNOME. POR JORGE O. CASTRO

tarefas do Evolution. Com o programa cliente separado do E-D-S, outros programas do ambiente do usuário podem interagir com o E-D-S diretamente

sse lançamento é um marco importante na trajetória do Evolution. Versões anteriores possuíam problemas de desempenho e termos como killev e oaf-slav tornaram-se parte do vocabulário padrão dos usuários. Havia ainda os problemas de interface com o usuário que o Evolution "herdou" do Outlook. Dois anos e meio depois da versão 1.0, um novo Evolution dá as caras. Será que o upgrade vale a pena?

# Pequena introdução à tecnologia do Evolution

O usuário comum notará, logo de cara, a maior novidade dessa versão: a nova "maquiagem" da interface com o usuário. Apesar de ser a diferença mais marcante, as mudanças são muito mais profundas do que parecem.

A arquitetura do Evolution 2.0 pode ser melhor descrita em duas partes distintas: o Evolution-Data-Server ou E-D-S e o cliente de email propriamente dito. O E-D-S possui uma API para interagir com os componentes de correio eletrônico, calendário, contatos e lista de

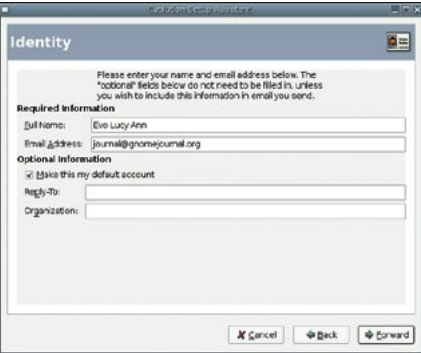

Figura 1. Assistente de configuração.

(como o applet do relógio) e manipular qualquer dado que normalmente seria acessível apenas dentro do Evolution. Por exemplo, o GnomeMeeting pode "falar" com o E-D-S e acessar a lista de contatos do usuário. O usuário é beneficiado com o compartilhamento e unificação das informações de contatos, correio, calendário e tarefas, entre todos os aplicativos do ambiente gráfico.

## Primeiros passos com o Evolution 2.0

Ao rodar o Evolution pela primeira vez, surge um "wizard" (espécie de assistente) para ajudar na configuração de suas contas de email. O Evolution 2.0 importará as informações de versões anteriores do programa. Em vez do diretório  $\sim$  *Evolution*, a nova versão armazena os dados do usuário em  $\sim$ /.evolution que, sendo um diretório oculto, não polui o /home do usuário.

O "wizard" é conciso o suficiente para não atrapalhar muito seu fluxo de trabalho, mas possui algumas opções interessantes ausentes no KMail e no Mozilla Mail. Por exemplo, é possível usar conexões SSL imediatamente. Depois de inserir seus dados, o Evolution vai diretamente à seção de email, com a manjadíssima interface de três painéis.

As melhores novidades da interface do Evolution estão concentradas no lado esquerdo da tela. A mais óbvia é a

remoção da barra lateral "auteluquesca". Em vez disso, uma grande porção do painel esquerdo é dedicada às pastas do usuário. As contas do usuário são separadas em suas próprias seções retráteis, com vFolders sob todas elas. As versões anteriores do Evolution plantaram as pastas do calendário, tarefas e contatos nesse painel. Esse conceito foi abandonado e deu lugar a uma nova interface com o usuário. Em vez de tratar todas essas funções como pastas especiais em uma única árvore, o Evolution 2.0 as separa totalmente. No canto inferior esquerdo temos quatro grandes botões que correspondem às quatro funções principais do Evolution: correio eletrônico, contatos, calendário e tarefas.

Apesar de dividido em quatro funções, há algumas características comuns em cada uma delas, o que torna o uso do Evolution muito consistente. Duas delas são significativas: o "seletor de componentes," no canto inferior direito da tela. e o mecanismo de busca no alto da área de conteúdo. Não importa em que subcomponente do Evolution você esteja,

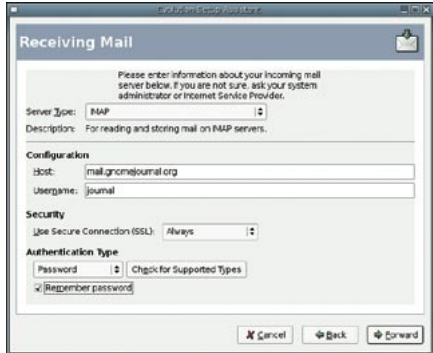

Figura 2. Informando suas contas de email.

**ANÁLISES** 

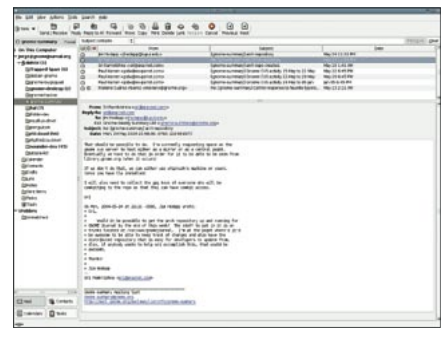

Figura 3. Uma sessão típica do Evolution, mostrando a visão em três painéis.

o mecanismo de busca e o seletor de componentes estarão sempre no mesmo lugar - um ganho considerável em termos de usabilidade.

#### Correio Eletrônico

É seguro afirmar que a maioria das pessoas passará a maior parte de seu tempo no Evolution lendo emails. O programa suporta mais interfaces que qualquer concorrente: IMAP4, POP3, Novell Groupwise e Usenet. Há ainda suporte para o Microsoft Exchange, por meio de um plugin opcional. O Evolution também lê caixas postais locais nos formatos Maildir, MH e mbox. O suporte a IMAP foi bastante melhorado; só isso já é uma forte razão para que os usuários desse protocolo adotem a nova versão do programa. Até bem pouco tempo, o suporte a IMAP do Evolution não era muito robusto e tinha desempenho sofrível, especialmente sobre SSL. No novo Evolution, operações com IMAP estão confiáveis e rápidas. O tamanho do texto das mensagens pode ser ajustado com as teclas CTRL-8 e CTRL-9, embora eu tenha tido a impressão de que apenas o espaço entre linhas é ajustado, e não o tamanho do caracter. Agora também é possível enviar emails seguros (S/MIME) e o uso de GPG/PGP está mais fácil - historicamente, um grande avanço em relação às versões anteriores do Evolution.

As colunas de mensagens são personalizáveis. Ao clicar com o botão direito numa delas, é possível ativar o seletor de campos, que permite o ajuste das colunas no modo de visão preferido do usuário. Infelizmente essa função não é fácil de encontrar. O Mozilla Thunderbird possui colunas do tipo "caminho de pão" (breadcrumbs), muito mais intuitivas.

Outra característica importante do

Subject<br>Net griome-aser-sitate Received<br>Thu 4:46 PM Date  $rac{1}{2}$ corg> Add a column. To add a column to your table, drag it into<br>the location in which you want it to appear Fri 3:08 AM com e.org> Fri 9-35 PM com Yesterday 6:40 AM Received e.org> Thu 4:39 PM To Thu 5:40 PM  $\overline{\text{Size}}$  $net$ Priag Status Today 11:58 AM prea adpark.pos per freeze b.  $3:44$  DM Due By s.net> .op-devel-list@gnom<br>eeze break Original Location  $00(11.58 EDT)$ X Close autilus-cd-burner a

Figura 4. Personalizando as colunas de email.

novo Evolution é a capacidade de filtrar spam. Se o SpamAssassin estiver instalado, será iniciado em modo daemon pelo Evolution e usado como mecanismo de filtragem. Todo e qualquer email marcado como lixo ("Junk") é movido para a pasta correspondente. A barra de ferramentas possui dois botões, "Junk" e "Not Junk", para "treinamento" do SpamAssassin. Os resultados com o SpamAssassin 2.64 são aceitáveis; já o uso do SpamAssassin 3.0pre (beta) resultou numa filtragem de spam quase perfeita. Infelizmente, há dois lugares em que se pode arrumar as configurações de spam. Há opções específicas de cada conta que ficam na aba Receiving Options; há, ainda, as opções globais na aba Mail Preferences->Junk. Seria provavelmente mais lógico colocar todas as opções de filtragem de spam em um mesmo lugar.

O único problema que encontrei na filtragem de spam foi a lentidão. O Evolution tem uma barra de progresso no rodapé da interface que mostra o estado da filtragem. Com uma quantidade razoável de spam na caixa de entrada, às vezes leva de 10 a 15 segundos para que o filtro classifique as mensagens e as transfira para a pasta Junk. Embora o filtro seja extremamente preciso (especialmente depois de algum "treino"), minha impressão é que o filtro do Mozilla Thunderbird é mais rápido. Obviamente, como o Evolution usa o SpamAssassin para classificar o spam, não podemos culpar somente a ele; mas, de maneira geral, quando a filtragem de spam é feita no cliente (e não no servidor), espera-se que o desempenho não seja tão ruim.

### vFolders

Uma das características mais poderosas - e pouco compreendidas - do Evolution é o conceito de Folders. As Virtual Folders (pastas virtuais), quando usadas de forma apropriada, permitem que se definam pastas dinâmicas que classificam seu email de acordo com algum critério. Isso é particularmente útil para adicionar granularidade às regras existentes. Parece complicado, mas o conceito é muito simples de entender com exemplos.

Exemplo prático: é comum que se criem filtros que classificam as mensagens por assunto, remetente ou lista de discussão. Os filtros arquivam cada mensagem em uma pasta separada. Neste exemplo, vamos supor que eu esteja inscrito numa lista de discussão dos desenvolvedores do Fedora. Eu posso ter uma

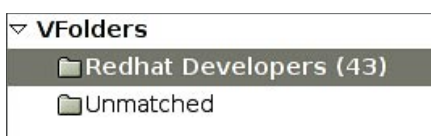

#### Figura 5. O vFolder do Fedora.

regra de filtragem que coloque todas as mensagens da lista em uma determinada pasta. Dentro dela, há uma vFolder que separa os emails de todos que possuam enderecos terminados em redhat. com. Com isso, posso rastrear todas as mensagens do pessoal técnico da Red Hat enderecadas a essa lista. O que torna o conceito de vFolders tão útil é que as mensagens nunca são transferidas de

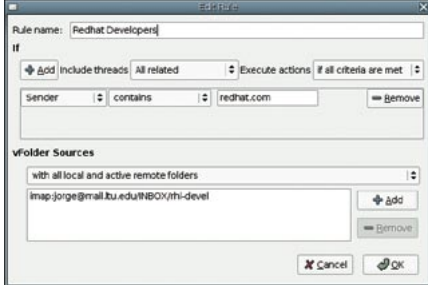

Figura 6. A regra no vFolder do Fedora.

Evolution 2.0

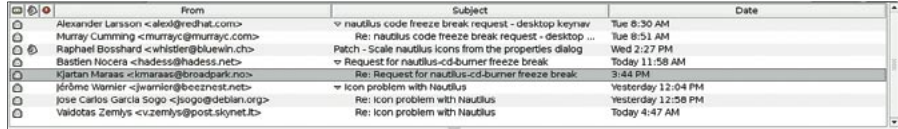

Figura 7. Emails classificados no vFolder do Nautilus.

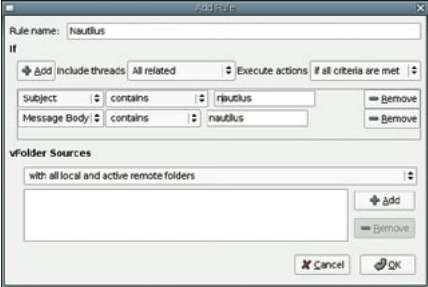

Figura 8. A regra do vFolder do Nautilus.

uma pasta a outra, elas são apenas mostradas na vFolder - a pasta original fica intocada. Eu posso até escrever uma regra que inclua todas as mensagens da discussão de que o pessoal da Red Hat tomou parte, como na figura 5, ou especificamente apenas os membros da lista com endereço redhat.com.

As vFolders podem abranger mais de uma pasta real. Isso significa que é possível fazer um vFolder para uma pessoa ou assunto em especial e tê-los agrupados. Como você pode ver, fiz uma vFolder chamada Nautilus, que agrupa todos os emails cujo assunto traga a palavra "nautilus", independente das pastas reais em que as mensagens possam se encontrar. Com isso, posso rastrear quem está falando sobre o Nautilus, mesmo que estejam em pastas ou listas de discussão diferentes.

Já vimos que os vFolders podem ser extremamente poderosos. Um exemplo da tecnologia aplicada nos negócios poderia ser uma vFolder chamada "Mensagens do Depto. Financeiro", com mensagens das três pessoas que trabalham por lá; ou "Mensagens com anexos", em que todas as mensagens com anexos que você recebeu poderiam ser gerenciadas em um único lugar. Os critérios de classificação oferecidos pelos vFolder são limitados apenas pela imaginação do usuário. Uma desvantagem das vFolders são a apresentação de suas regras, que parecem idênticas às regras de filtragem comuns nas pastas "reais". Não parece haver uma maneira dos novos usuários entenderem as vFolders. a não ser consultando a documentação ou tendo alguém para mostrar como

funcionam. Isso é frustrante porque, quando bem usadas, proporcionam uma flexibilidade enorme na classificação de mensagens.

#### Contatos

Contacts (contatos, em português) é o nome do livro de endereços do Evolution. Todas as funções e características padrão estão presentes, como suporte a VCards e LDAP, classificação por critério e grupos de contatos (chamados aqui de "contact lists" ou listas de contatos).

O editor de contatos sofreu enormes mudanças, e agora permite o armazenamento de um conjunto mais completo de informações.

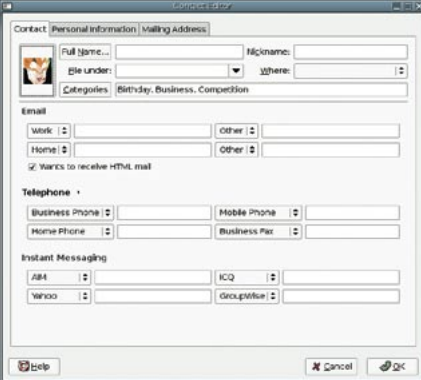

Fig 9. Informações para todos os gostos.

Como você pode ver, a vasta paleta de informações para cada contato pode cobrir qualquer possível necessidade. As opções para email, telefone e mensagens instantâneas são particularmente úteis, permitindo uma gama muito grande de combinações. O surpreendente campo "picture" permite associar uma imagem para cada contato. Seria interessante, entretanto, que a imagem fosse redimensionada automaticamente. O único item que penso faltar nessa caixa de diálogo são campos para informações personalizadas (custom fields).

Outros programas de email, como o Mozilla Thunderbird, têm a opção de adicionar contatos à lista seguindo algum critério definido pelo usuário - por exemplo, os emails dos remetentes de suas mensagens. Essa função

não está disponível no Evolution, portanto quem quiser "povoar" sua lista de contatos deve fazê-lo manualmente ou depender de servicos de catálogo como o Groupwise, o Exchange ou o LDAP.

#### Calendário

O calendário foi o componente que mais recebeu melhoramentos nesta versão. Um dos mais significativos é a possibilidade de assinar alguma pasta do servico iCalendar, disponível na web.

Os iCalendars são uma maneira padrão de publicar agendamentos e cronogramas pela Internet. Quando combinado com o módulo evolutionwebcal, permite que qualquer um possa clicar num link iCalendar em um site (como o icalshare.com, por exemplo) e inscrever-se para ter acesso a seu conteúdo. O módulo evolution-webcal é particularmente útil, pois eu pude me inscrever em iCals com os browsers Epiphany, Galeon e Mozilla Firefox sem nenhum problema. Nenhuma configuração foi necessária. Um exemplo disso é o GNOME Release Schedule. A tecnologia iCal também funciona no Mac OS X via iCal e Mozilla Sunbird. Mesmo no Microsoft Windows é possível usar iCal através do Outlook. Isso permite que os usuários do Evolution possam também utilizar a quantidade monstruosa de recursos iCal existentes na web.

Como era de se esperar, há muitos modos de visualização de calendário: diário, semana de trabalho, semana cheia, mês e lista. É possível marcar reuniões e compromissos, bem como convidar outras pessoas em sua lista de contatos para participar. É possível agendar eventos recursivamente e em categorias. Podem-se também disparar alarmes para todas as funções de calendário. Até

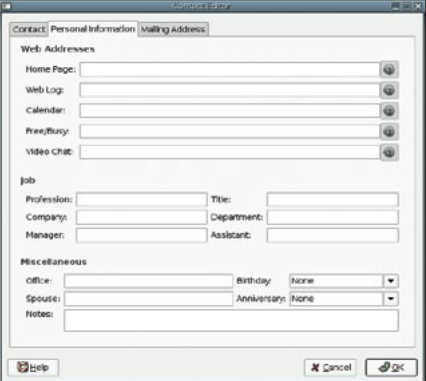

Fig 10. A aba de informações pessoais.

**ANÁLISES** 

mesmo uma grade de horários livres e ocupados pode ser publicada, se o servidor de contatos (como o Groupwise ou o Exchange) possuírem essa facilidade.

Em modo calendário, o painel esquerdo torna-se uma área para organização dos diferentes calendários. Para cada calendário criado, um controle clicável permite que se ligue tantos calendários quantos se queira ter no painel principal. Assim, pode-se separar calendários por tarefa ou por função. Por exemplo, mesmo tendo a possibilidade de se inscrever em tantos calendários na web quantos desejar, você pode desabilitá-los para se concentrar apenas no seu agendamento de trabalho. Todos os calendários são exportáveis e é possível encaminhá-los a qualquer contato cujo cliente de email suporte a tecnologia iCal. Infelizmente, não há nenhuma funcionalidade do tipo "Publicar na web" disponível, portanto se quiser compartilhar seus calendários com seus contatos deve publicá-lo na Internet "na unha" ou enviar um iCal para todos os seus colegas sempre que atualizar o seu.

Uma regra padrão bem bacana é a de "Aniversários (Anniversaries and Birthdays)", que coloca automaticamente as datas de aniversário dos seus contatos em um calendário - desde que essa informação esteja cadastrada na lista de contatos.

#### **Tarefas**

O quarto componente principal do Evolution é o gerenciador de tarefas (tasks). Ele permite que você defina certas coisas para si mesmo. A interface para cadastro de novas tarefas é tão completa quanto a do calendário. Você pode até mesmo designar tarefas para pessoas em sua lista de contatos! Muitas das funções podem ser duplicadas ou forcadas a aparecer no componente calendário. As tarefas podem, inclusive, ser marcadas com a porcentagem do que já foi feito e com "bandeirinhas" de prioridades: Baixa, Média ou Alta.

### Conclusão

A contribuição mais significativa do Evolution 2.0 para o GNOME provavelmente não tem nada a ver com o Evolution como programa cliente. É o Evolution Data Server (E-D-S) quem traz um conjunto poderosíssimo de características ao ambiente GNOME. Imagine

um ambiente de usuário em que o programa de mensagens instantâneas, o GnomeMeeting, o cliente de email e o caderno de telefones usem a mesmíssima lista de contatos, integrada e consistente. Quando futuramente agregado a uma estrutura de presença, como o Galago, as possibilidades são infinitas. Talvez a lista de

contatos do seu mensageiro seja apenas uma extensão de sua lista de contatos centralizada, que poderá ser manipulada tanto pelo Evolution quanto pelo próprio mensageiro; e será esperta o bastante para informar automaticamente a seus companheiros que você está de férias - não importando se eles entraram em contato por email, mensageiro eletrônico ou telefone.

No campo de batalha corporativo, se você usa o Groupwise ou o Exchange e deseja instalar estações de trabalho Linux, o Evolution é, sem sombra de dúvida, sua melhor opção. O software desbanca vergonhosamente o cliente Java do Groupwise e os rudimentares clientes web que tanto o Exchange quanto o Groupwise oferecem. Os usuários do Exchange devem, entretanto, esquecer que existe qualquer coisa anterior ao Exchange 2000 ou mesmo o 2003, pois nunca serão suportadas. Mesmo na versão 2003, há problemas de integração. Agora que o componente de conexão do Exchange (Exchange connector) foi lançado com uma licença de código aberto, esperamos que uma maior participação da comunidade possa levar a um suporte melhor. Quanto ao Groupwise, mesmo tendo conseguido integração com a versão 6.5 do produto, não espere uma integração perfeita. O desenvolvimento apenas começou e uma integração com funcionalidade razoável deve ser conseguida apenas com o Groupwise 7.

No geral, o Evolution percorreu um longo caminho desde a versão 1.0. Tanto a confiabilidade quanto o desempenho sobre a série 1.x melhoraram consideravelmente - o Evolution não travou

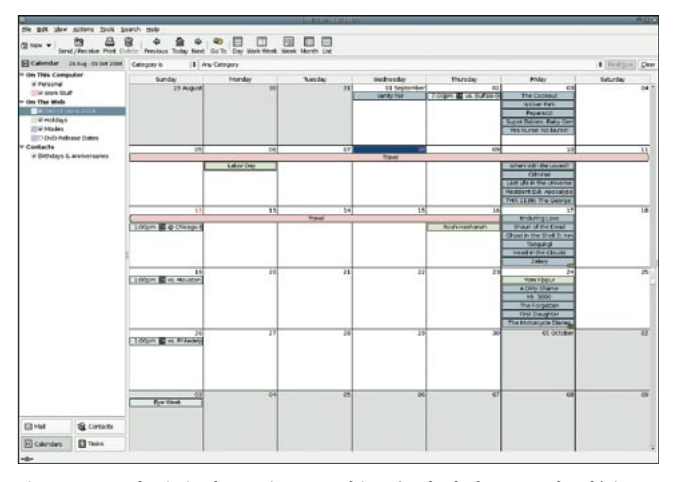

Fig 11. A tecnologia iCal permite a combinação de dados em calendários remotos com seu calendário local.

nenhuma vez durante o período de testes, que cobriu as quatro últimas versões instáveis e esta, oficial. O desempenho, especialmente para contas IMAP, melhorou sensivelmente. O suporte a padrões abertos como o iCalendar traz o Evolution para a vanguarda dos clientes gráficos de email. Se você ainda usa a versão 1.x do programa, a atualização para a 2.0 é quase obrigatória, principalmente você teve problemas de desempenho ou confiabilidade no passado.

## **Nosso Veredicto**

#### Prós

- Estabilidade e desempenho muito melhores que nas versões anteriores. especialmente no suporte a IMAP (Internet Message Access Protocol).
- · Boa funcionalidade de calendário, suporte à tecnologia iCal.
- · As funções de email protegido são fáceis de usar.
- A arquitetura E-D-S permite que outros programas usem dados comuns a todos.
- Os vFolders oferecem novas formas de classificar suas mensagens.

#### Contras

- A maneira de publicar informações iCal não é intuitiva.
- · O ajuste do tamanho de texto não é lá muito útil.
- · A filtragem de spam é lenta.
- · O uso dos vFolders requer conhecimento prévio de como funcionam.

## **NOTA LEGAL**

Copyright (c) 2004, Jorge O. Castro (jorge@gnomejournal.org).

Este artigo é licenciado sob a Creative Commons. Mais informações em http://creativecommons.org/licenses/by/1.0/